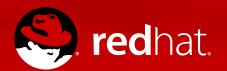

## Documentation in transition

## Marie Doleželová

mdolezel@redhat.com 14/06/2018

## **Presentation outline**

- Introduction
- Changes of content
- Changes of markup language, tooling & publication methods
- Handling metadata- previous approach x current approach & future plans

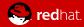

## Introduction

- Who am I
- Which documentation do I maintain

# System administrator's guide for Red Hat Enterprise Linux 7

https://access.redhat.com/documentation/en-us/red\_hat\_enterprise\_linux/7/html-single/system\_administrators\_guide/

# Kernel administration guide for Red Hat Enterprise Linux 7

https://access.redhat.com/documentation/en-us/ red\_hat\_enterprise\_linux/7/html/kernel\_administration\_guide/

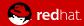

## **Changes of content**

 Feature-based (previously) -> User storybased (now)

#### Feature-based

(comprehensive description of a particular feature, all aspects and attributes of a feature, reference-style content, similar to manual pages)

- User-story based

   (action-oriented docs, focused on completion of a particular goal, e.g. a cookbook recipe; capture also prerequisites, important circumstances, steps in the correct order to accomplish the desired goal)
- Nice comprehensive comparison, incl. purpose of both documentation types, their pros and cons provides R. Krátký in Documentation based on user stories, see https://opensource.com/article/17/6/documentation-based-user-stories

## Examples of feature x user storybased docs

Network tunables in Kernel administration guide https://access.redhat.com/documentation/en-us/red\_hat\_enterprise\_linux/7/html/kernel\_administration\_guide/listing\_of\_kernel\_parameters\_and\_values#network\_interface\_tunables

### User story-based

Getting started with system administration in System administrator's guide

https://access.redhat.com/documentation/en-us/red\_hat\_enterprise\_linux/7/html/system\_administrators\_guide/ch-getting\_started

#### Common template:

As <type of user>, I want <what?>, so that <why?>

#### Here:

As a system administrator, I need to perform several tasks just after the operating system has been installed successfully so that the OS is prepared for a user.

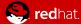

# Why and how prepare user storybased docs

- better meet customers needs
- help to reach customers their goals
- based on input from various stakeholders (feedback from customers via product management, content strategists, support engineers or directly)

#### How:

- a new story written from scratch (e.g. Accessibility, last year presentation, https://www.nic.cz/files/nic/Technical\_Writers\_Workshop\_2017/RedHat-Accessibility.pdf)
- **rework the existing content** (convert the parts that are useful into user stories and remove the rest; as a side effect reduces the amount of content to be developed and maintained; e.g. Getting started with system administration particular parts already existed as stand-alone chapters, so I choose only things important just after system installation to make basic OS functions work)

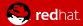

## **Modular content**

### 3 types of modules:

#### Concept

descriptions and explanations needed to understand the product, typically intro parts

#### Procedure

- how to do something; gives step-by-step instructions

#### Reference

modular.pdf)

- some kind of reference data, e.g. list of additional resources, exhaustive list of options ...
- Modules together form assemblies, assembly typically represents a user story; side effect of modules = reusability
- For more info on modular documentation in RH see presentation from 2017 by Aneta Šteflová & Robert Krátký; Going modular: turning legacy docs into user story-based content, https://www.nic.cz/files/nic/Technical\_Writers\_Workshop\_2017/RedHat-Going-

## Changes of markup language/ tooling & publication method

- Markup language: DocBook XML → Asciidoc
- Previously: DocBook XML; content saved in xml files; one chapter = one xml file (DocBook XML = semantic markup language)
- Now: Asciidoc; content saved in adoc files; one module = one adoc file; assembly is a file including links to required modules (AsciiDoc = human-readable document format, semantically equivalent to DocBook XML)

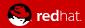

### DocBook XML

```
214 <section id="sec-Network-access-after-installation-nmcli">
215 <title>Managing Network Connections After the Installation Process Using nmcli</title>
216 <para>Run the following commands as the <systemitem>root</systemitem> user to manage network connections using
217 .....<para>To create a new connection:</para>
218 .....<screen>~]#&nbsp;<command>nmcli con add</command> <option>type</option> <replaceable>type of the connect
   ifname</option> <replaceable>ifname</replaceable> <option>interface-name</option> <replaceable>the name of the
   <option>gw4 address</option> <replaceable>gateway address</replaceable></screen>
219 .....<para>To modify the existing connection:</para>
220 .....<screen>~]#&nbsp;<command>nmcli con mod</command> <option>"con-name"</option></screen>
221 .....<para>To display all connections:</para>
222 ..... <screen>~l#&nbsp;<command>nmcli con show</command></screen>
223 .....<para>To display the active connection:</para>
224 .....<screen>~l#&nbsp;<command>nmcli con show --active</command></screen>
225 ..... <para>To display all configuration settings of a particular connection:</para>
226 .....<screen>~]#&nbsp;<command>nmcli con show</command> <option>"con-name"</option></screen>
227 .....<para>For more information on the <application>nmcli</application> command-line utility, see <ulink url=
   configure ip networking#sec-Using the NetworkManager Command Line Tool nmcli">Red Hat Enterprise Lin
228 </section>
229 <section id="sec-Network-access-after-installation-nmtui">
230 <title>Managing Network Connections After the Installation Process Using nmtui</title>
231 <para>The <application>NetworkManager</application> text user interface (TUI) utility, <application>nmtui</app
   <application>NetworkManager</application>.</para>
232 <para>For more information about installing and using the <application>nmtui</application> text interface tool
   networking guide/ch-configure ip networking#sec-Using the Text User Interface nmtui">Red Hat Enterprise&r
233 </section>
234 <section id="sec-Networking-Cockpit">
235 <title>Managing Networking in Cockpit</title>
236 <para>In <application>Cockpit</application>, the <quibutton>Networking</quibutton> menu enables you:</para>
237 <itemizedlist>
238 stitem>
239 ....<para>To display currently received and sent packets</para>
240 </listitem>
241 stitem>
242 ....<para>To display the most important characteristics of available network interfaces</para>
243 </listitem>
```

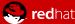

#### Asciidoc

```
4 log martians:: Log packets with impossible addresses to kernel log.
 5 +
 6 [options=header]
 7 |----
 8 | Type | Default
 9 | Boolean | 0
10 |=========
11 +
12 ---
13 Enabled if one or more of [filename]`conf/{all,interface}/log martians` is set to TRUE+
14 *Further Resources*
15
16 * https://access.redhat.com/solutions/27840[What is the kernel parameter net.ipv4.conf.all.log martians for?]
17 * https://access.redhat.com/solutions/25157[Why do I see "martian source" logs in the messages file ?]
18 - -
19
20 [[accept redirects]]
21 accept redirects:: Accept ICMP redirect messages.
22 +
23 [options=header]
24 |==========
25 | Type | Default
26 | Boolean | 1
27 |==========
28 +
29 --
30 *accept redirects* for the interface is enabled under the following conditions:
31
32 - Both [filename]`conf/{all,interface}/accept redirects` are TRUE (when forwarding for the interface is enabled
33 - At least one of [filename] conf/{all,interface}/accept redirects is TRUE (forwarding for the interface is di
34
35 *Further Resources*
36
37 - https://access.redhat.com/solutions/301743[How to enable or disable ICMP redirects]
38 - -
39
40 [[forwarding]]
41 forwarding:: Enable IP forwarding on an interface.
42 +
43 [options=header]
44 |==========
45 | Type | Default
46 | Boolean | 0
```

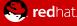

#### **Asciid**

```
73 The following procedure does not affect existing files on the USB storage device unless they have the same path names as the files that you copy onto i
  commands as the `root` user:
75 . Install the [package]*syslinux* package if it is not installed on your system. To do so, as root, run the [command] yum install [package]*syslinux*pa
77 . Install the [application]*SYSLINUX* bootloader on the USB storage device:
78 +
79 [subs="attributes"]
80 ----
81#{nbsp}syslinux/dev/sdX1
82 ----
83 +
84\ldotswhere sdX_ is the device name.
86 . Create mount points for `boot.iso` and the USB storage device:
87 +
88 [subs="attributes"]
89 ----
90 #{nbsp}mkdir /mnt/isoboot /mnt/diskboot
91 ----
92
93 . Mount `boot.iso`:
94 +
95 [subs="attributes"]
96 ----
97 #{nbsp}mount -o loop boot.iso /mnt/isoboot
98 ----
99
00 . Mount the USB storage device:
01+
02 [subs="attributes"]
03 ----
04 #{nbsp}mount /dev/sdX1 /mnt/diskboot
05 ----
07 . Copy the [application]*ISOLINUX* files from the `boot.iso` to the USB storage device:
- 80
09 [subs="attributes"]
10 ----
11 #{nbsp}cp /mnt/isoboot/isolinux/* /mnt/diskboot
12 ----
13
14 . Use the `isolinux.cfg` file from `boot.iso` as the `syslinux.cfg` file for the USB device:
15 +
16 [subs="attributes"]
18 #{nbsp}grep -v local /mnt/isoboot/isolinux/isolinux.cfg > /mnt/diskboot/syslinux.cfg
19
20 ----
21
22 . Unmount `boot.iso` and the USB storage device:
```

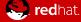

## **Tooling & publication methods**

- Publican → Pantheon
- Publican = open source publishing tool based on DocBook XML
  - for more info see Publican documentation at https://sourceware.org/publican/en-US/index.html
  - conversion into rpm packages (common format for shipping software in Red Hat)
  - cons and problems:
    - a lot for work on command line to prepare the docs
    - need to run build and check its output
    - long building time → rebuilds not so flexible
    - compatibility issues due to more complicated structure and flexible content of the web

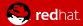

- Pantheon = Red Hat internal tool
  - titles built from selected directory in a repository
  - 3 views (preview, stage, production)
  - 2 branches
  - pros:
    - user friendly (GUI)
    - build automatically prepared by Pantheon when after any change of the text
    - simple publishing by clicking a button in GUI
    - quick and flexible republishing

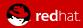

#### **Pantheon**

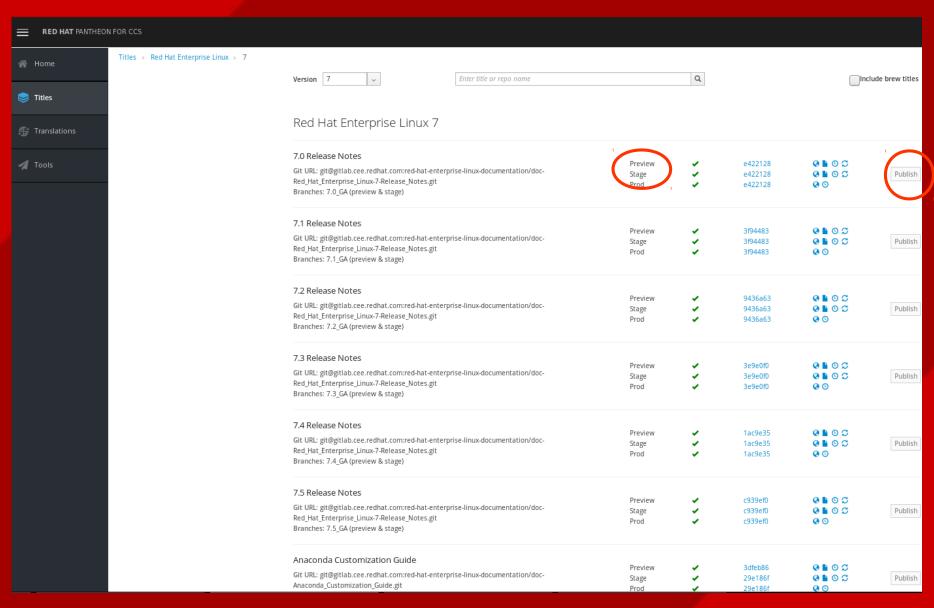

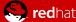

## Changes of metadata . អ<u>ុខុព្តឲ្</u>សីរុព្ទ

 multiple xml files → author, revision history, entities (eg. product, version, year...), book info (title, subtitle, abstract), + "controlling" file (order of chapters, i.e. order of xml files included)

```
[mdolezelova@dhcp-4-234 ~/RH B00KS/7-SysAdmin/en-US (master)]$ls
Access Control Lists.xml
                                            Configuring PTP Using ptp4l.xml
                                                                               Mail Servers.xml
                                                                                                                    Product Subscriptions and Entitlements.
                                            Configuring the Date and Time.xml
Accessibility.xml
                                                                               Managing Services with systemd.xml
                                                                                                                    ReaR.xml
                                            Feedback.xm1
                                                                                Managing Users and Groups.xml
                                                                                                                    Red Hat Support Tool.xml
Access Labs.xml
Author Group.xml
                                            File and Print Servers.xml
                                                                               Manually Upgrading the Kernel.xml
                                                                                                                    Revision History.xml
Automatic Bug Reporting Tool ABRT.xml
                                            FTP.xml
                                                                               OpenLMI.xml
                                                                                                                    RPM.xml
Automating System Tasks.xml
                                            Gaining Privileges.xml
                                                                                OpenSSH.xml
                                                                                                                    Samba.xml
                                                                                OProfile.xml
Book Info.xml
                                            Getting Started.xml
                                                                                                                    stash
Cloud Deployment Planner.xml
                                                                                                                    System Administrators Guide.ent
Configuring NTP Using ntpd.xml
                                                                                Preface.xml
                                                                                                                    System Administrators Guide.xml
Configuring NTP Using the chrony Suite.xml Keyboard Configuration.xml
                                                                                Printer Configuration.xml
                                                                                                                    System Monitoring Tools.xml
[mdolezelova@dhcp-4-234 -/RH BOOKS/7-SysAdmin/en-US (master)]$gedit Author Group.xml Revision History.xml System Administrators Guide.xml System Adminis
```

```
Book_Info.xml
 Otevřít 🕶 🖪
          Revision_History.xml
1 <?xml · version='1.0' · encoding='utf-8' · ?>
   <<title>System Administrator's Guide</title>
   <subtitle>Deployment, Configuration, and Administration of &MAJOROSVER;</subtitle>
   oductname>Red Hat Enterprise Linux
   oroductnumber>7
   <abstract>
      The <citetitle pubwork="book">System Administrator's Guide</citetitle> documents relevant information regarding the deployment, configuration,
  system administrators with a basic understanding of the system.
   ..<para>
   ⇒<note>
    ⇒To expand your expertise, you might also be interested in the <ulink url="http://www.redhat.com/en/services/training/rh124-red-hat-system-admin
 Administration I (RH124)</ulink>, <ulink url="http://www.redhat.com/en/services/training/rh134-red-hat-system-a
            199-rhcsa-rapid-track-course?cr=cp|tr|pdtxt|00004">RHCSA Rapid Track (RH199)</ulink> training courses.
   →....</para>
   →</note>
   ...</para>
20 If you want to use Red Hat Enterprise Linux 7.with the Linux Containers functionality, see <ulink url="https://access.redhat.com/doc
      ion=7">Product Documentation for Red Hat Enterprise Linux Atomic Host</ulink>. For an overview of general Linux Containers concept and their cur
 Enterprise Linux 7, see <ulink url="h
 Hat Systems</ulink>. The topics related to containers management and administration are described in the <ulink.url="https://access.redhat
  managing containers/">-Red Hat-Enterprise Linux-Ätomic-Host 7-Managing-Containers</ulink>-guide..<!--If-you-want-to-use-Identity-Mana
   ...</para>
22 ..</abstract>
```

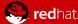

# **Changes of metadata**handling

- Now
  - multiple adoc files; info on the whole book/title (not on particular modules this time)

(revision history, entities, local attributes (title, subtitle, abstract), "controlling file" = master.adoc)

annotations to single modules - only internal info for writers

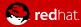

# Ideas for future metadata handling

- annotation, key words, context for every module
   → customer searches based on keywords
  - automatic generation of suitable documentation for every customer on Red Hat Customer Portal = flexible customer content
  - based on:
    - customer's subscriptions (purchased products)
    - docs read by the customer up to now -> building on up to now customer's experience

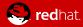

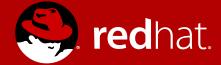

# Thanks for your attention!